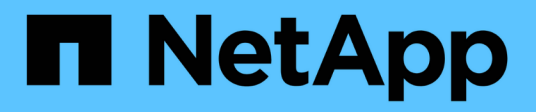

## **Clonar y restaurar una aplicación**

Astra Automation

NetApp March 07, 2024

This PDF was generated from https://docs.netapp.com/es-es/astra-automation-2310/workflows/wf\_clone\_app.html on March 07, 2024. Always check docs.netapp.com for the latest.

# **Tabla de contenidos**

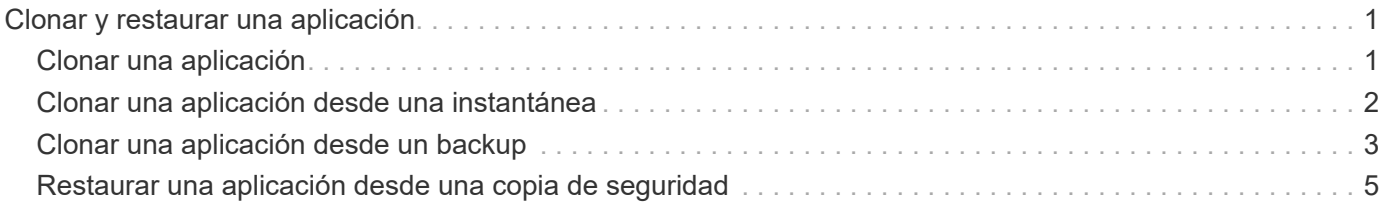

# <span id="page-2-0"></span>**Clonar y restaurar una aplicación**

## <span id="page-2-1"></span>**Clonar una aplicación**

Puede crear una nueva aplicación clonando una aplicación existente.

### **Antes de empezar**

Tenga en cuenta lo siguiente acerca de este flujo de trabajo:

- No se utiliza una copia de seguridad o una instantánea de la aplicación
- La operación de clonado se ejecuta dentro del mismo clúster
- La nueva aplicación se coloca en un espacio de nombres diferente

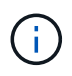

Para clonar una aplicación en un clúster diferente, debe actualizar el clusterId Parámetro en la entrada JSON según sea apropiado para su entorno.

### **1. Seleccione la aplicación que desea clonar**

Realice el flujo de trabajo ["Enumere las aplicaciones"](https://docs.netapp.com/es-es/astra-automation-2310/workflows/wf_list_man_apps.html) y seleccione la aplicación que desea clonar. Se necesitan varios valores de recursos para la llamada DE REST utilizada para clonar la aplicación.

### **2. Clone la aplicación**

Realice la siguiente llamada a la API DE REST para clonar la aplicación.

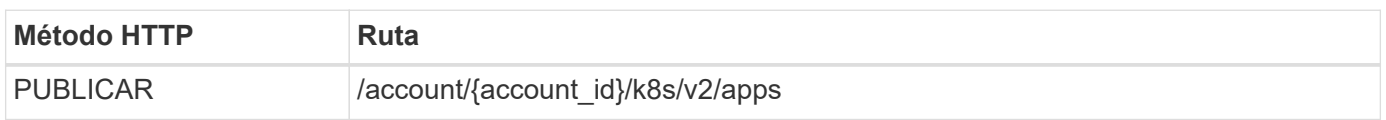

### **Parámetros de entrada adicionales**

Además de los parámetros comunes con todas las llamadas API DE REST, en los ejemplos curl de este paso se incluyen los siguientes parámetros.

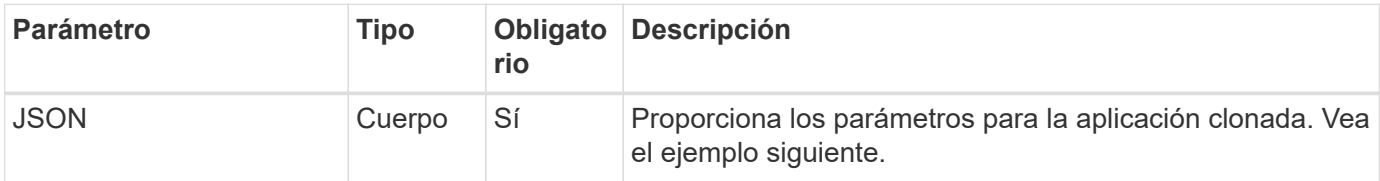

### **Ejemplo de entrada JSON**

```
{
    "type": "application/astra-app",
    "version": "2.0",
    "name": "mysql-clone",
    "clusterID": "30880586-d579-4d27-930f-a9633e59173b",
    "sourceClusterID": "30880586-d579-4d27-930f-a9633e59173b",
    "namespace": "mysql-ns",
    "sourceAppID": "e591ee59-ea90-4a9f-8e6c-d2b6e8647096"
}
```
### **Ejemplo de curl: Clonar una aplicación**

```
curl --location -i --request POST
'https://astra.netapp.io/accounts/<ACCOUNT_ID>/k8s/v2/apps' --header
'Content-Type: application/astra-app+json' --header '*/*' --header
'Authorization: Bearer <API TOKEN>' --data @JSONinput
```
### <span id="page-3-0"></span>**Clonar una aplicación desde una instantánea**

Puede crear una nueva aplicación clonándola desde una instantánea.

### **Antes de empezar**

Tenga en cuenta lo siguiente acerca de este flujo de trabajo:

- Se utiliza una instantánea de aplicación
- La operación de clonado se ejecuta dentro del mismo clúster

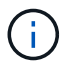

Para clonar una aplicación en un clúster diferente, debe actualizar el clusterId Parámetro en la entrada JSON según sea apropiado para su entorno.

### **1. Seleccione la aplicación que desea clonar**

Realice el flujo de trabajo ["Enumere las aplicaciones"](https://docs.netapp.com/es-es/astra-automation-2310/workflows/wf_list_man_apps.html) y seleccione la aplicación que desea clonar. Se necesitan varios valores de recursos para la llamada DE REST utilizada para clonar la aplicación.

### **2. Seleccione la instantánea que desea utilizar**

Realice el flujo de trabajo ["Enumere las instantáneas"](https://docs.netapp.com/es-es/astra-automation-2310/workflows/wf_list_snapshots.html) y seleccione la copia de snapshot que desea usar.

### **3. Clone la aplicación**

Realice la siguiente llamada de API de REST.

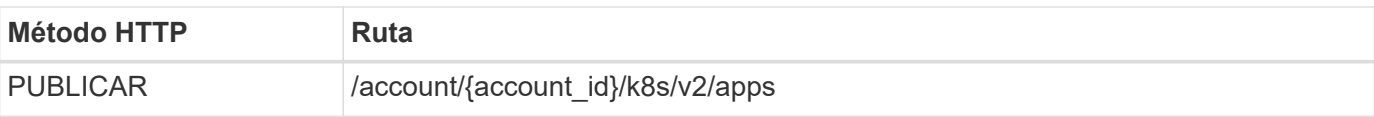

### **Parámetros de entrada adicionales**

Además de los parámetros comunes con todas las llamadas API DE REST, en los ejemplos curl de este paso se incluyen los siguientes parámetros.

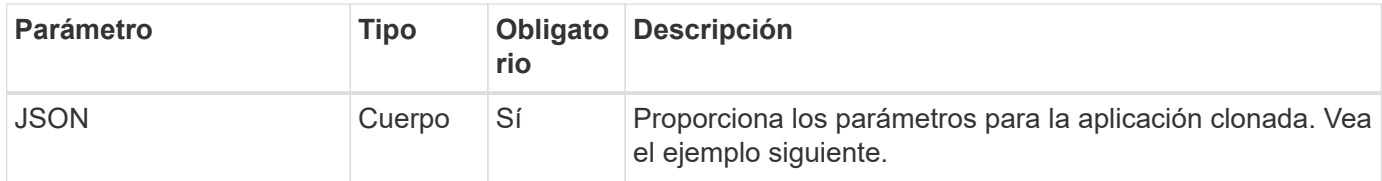

### **Ejemplo de entrada JSON**

```
{
   "type": "application/astra-app",
   "version": "2.0",
    "name": "mysql-clone2",
    "clusterID": "30880586-d579-4d27-930f-a9633e59173b",
    "sourceClusterID": "30880586-d579-4d27-930f-a9633e59173b",
    "namespace": "mysql",
    "snapshotID": "e24515bd-a28e-4b28-b832-f3c74dbf32fb"
}
```
### **Ejemplo curl: Clone una aplicación de una snapshot**

```
curl --location -i --request POST
'https://astra.netapp.io/accounts/<ACCOUNT_ID>/k8s/v2/apps' --header
'Content-Type: application/astra-app+json' --header '*/*' --header
'Authorization: Bearer <API TOKEN>' --data @JSONinput
```
### <span id="page-4-0"></span>**Clonar una aplicación desde un backup**

Puede crear una nueva aplicación clonándola desde un backup.

### **Antes de empezar**

Tenga en cuenta lo siguiente acerca de este flujo de trabajo:

- Se utiliza una copia de seguridad de la aplicación
- La operación de clonado se ejecuta dentro del mismo clúster

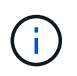

Para clonar una aplicación en un clúster diferente, debe actualizar el clusterId Parámetro en la entrada JSON según sea apropiado para su entorno.

### **1. Seleccione la aplicación que desea clonar**

Realice el flujo de trabajo ["Enumere las aplicaciones"](https://docs.netapp.com/es-es/astra-automation-2310/workflows/wf_list_man_apps.html) y seleccione la aplicación que desea clonar. Se necesitan varios valores de recursos para la llamada DE REST utilizada para clonar la aplicación.

### **2. Seleccione la copia de seguridad que desea utilizar**

Realice el flujo de trabajo ["Enumere los backups"](https://docs.netapp.com/es-es/astra-automation-2310/workflows/wf_list_backups.html) y seleccione la copia de seguridad que desea usar.

### **3. Clone la aplicación**

Realice la siguiente llamada de API de REST.

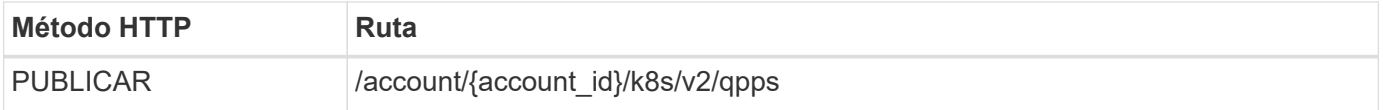

### **Parámetros de entrada adicionales**

Además de los parámetros comunes con todas las llamadas API DE REST, en los ejemplos curl de este paso se incluyen los siguientes parámetros.

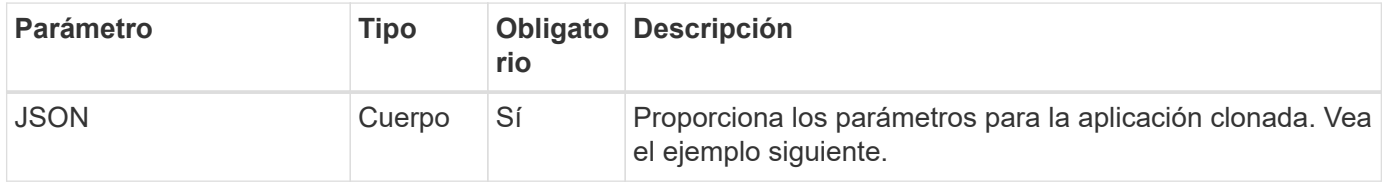

### **Ejemplo de entrada JSON**

```
{
   "type": "application/astra-app",
    "version": "2.0",
    "name": "mysql-clone3",
    "clusterID": "30880586-d579-4d27-930f-a9633e59173b",
    "sourceClusterID": "30880586-d579-4d27-930f-a9633e59173b",
    "namespace": "mysql",
    "backupID": "e24515bd-a28e-4b28-b832-f3c74dbf32fb"
}
```
**Ejemplo curl: Clone una aplicación desde un backup**

```
curl --location -i --request POST
'https://astra.netapp.io/accounts/<ACCOUNT_ID>/k8s/v2/apps' --header
'Content-Type: application/astra-app+json' --header '*/*' --header
'Authorization: Bearer <API TOKEN>' --data @JSONinput
```
### <span id="page-6-0"></span>**Restaurar una aplicación desde una copia de seguridad**

Puede restaurar una aplicación creando una nueva aplicación a partir de una copia de seguridad.

### **1. Seleccione la aplicación que desea restaurar**

Realice el flujo de trabajo ["Enumere las aplicaciones"](https://docs.netapp.com/es-es/astra-automation-2310/workflows/wf_list_man_apps.html) y seleccione la aplicación que desea clonar. Se necesitan varios de los valores de los recursos para la llamada DE REST utilizada para restaurar la aplicación.

#### **2. Seleccione la copia de seguridad que desea utilizar**

Realice el flujo de trabajo ["Enumere los backups"](https://docs.netapp.com/es-es/astra-automation-2310/workflows/wf_list_backups.html) y seleccione la copia de seguridad que desea usar.

#### **3. Restaure la aplicación**

Realice la siguiente llamada de API de REST. Debe proporcionar el ID para un backup (como se muestra a continuación) o una copia Snapshot.

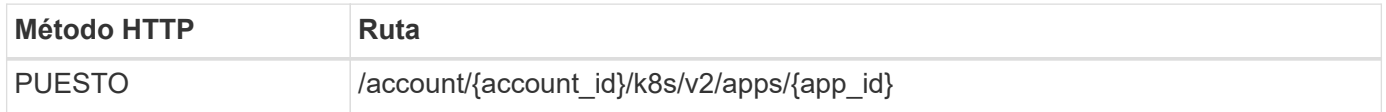

### **Parámetros de entrada adicionales**

Además de los parámetros comunes con todas las llamadas API DE REST, en los ejemplos curl de este paso se incluyen los siguientes parámetros.

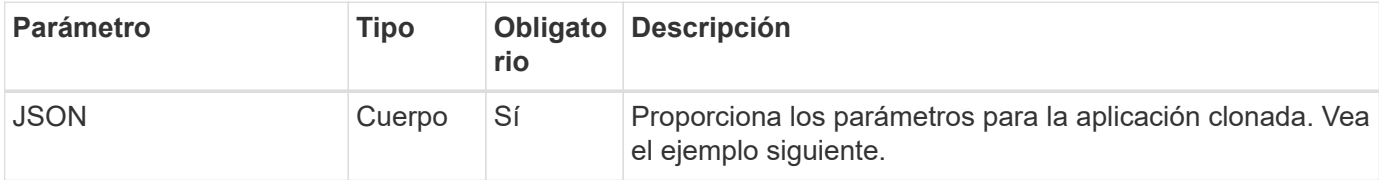

### **Ejemplo de entrada JSON**

```
{
    "type": "application/astra-app",
    "version": "2.0",
    "backupID": "e24515bd-a28e-4b28-b832-f3c74dbf32fb"
}
```

```
curl --location -i --request PUT
'https://astra.netapp.io/accounts/<ACCOUNT_ID>/k8s/v2/apps/<APP_ID>'
--header 'Content-Type: application/astra-app+json' --header '*/*'
--header 'ForceUpdate: true' --header 'Authorization: Bearer <API_TOKEN>'
--data @JSONinput
```
### **Información de copyright**

Copyright © 2024 NetApp, Inc. Todos los derechos reservados. Imprimido en EE. UU. No se puede reproducir este documento protegido por copyright ni parte del mismo de ninguna forma ni por ningún medio (gráfico, electrónico o mecánico, incluidas fotocopias, grabaciones o almacenamiento en un sistema de recuperación electrónico) sin la autorización previa y por escrito del propietario del copyright.

El software derivado del material de NetApp con copyright está sujeto a la siguiente licencia y exención de responsabilidad:

ESTE SOFTWARE LO PROPORCIONA NETAPP «TAL CUAL» Y SIN NINGUNA GARANTÍA EXPRESA O IMPLÍCITA, INCLUYENDO, SIN LIMITAR, LAS GARANTÍAS IMPLÍCITAS DE COMERCIALIZACIÓN O IDONEIDAD PARA UN FIN CONCRETO, CUYA RESPONSABILIDAD QUEDA EXIMIDA POR EL PRESENTE DOCUMENTO. EN NINGÚN CASO NETAPP SERÁ RESPONSABLE DE NINGÚN DAÑO DIRECTO, INDIRECTO, ESPECIAL, EJEMPLAR O RESULTANTE (INCLUYENDO, ENTRE OTROS, LA OBTENCIÓN DE BIENES O SERVICIOS SUSTITUTIVOS, PÉRDIDA DE USO, DE DATOS O DE BENEFICIOS, O INTERRUPCIÓN DE LA ACTIVIDAD EMPRESARIAL) CUALQUIERA SEA EL MODO EN EL QUE SE PRODUJERON Y LA TEORÍA DE RESPONSABILIDAD QUE SE APLIQUE, YA SEA EN CONTRATO, RESPONSABILIDAD OBJETIVA O AGRAVIO (INCLUIDA LA NEGLIGENCIA U OTRO TIPO), QUE SURJAN DE ALGÚN MODO DEL USO DE ESTE SOFTWARE, INCLUSO SI HUBIEREN SIDO ADVERTIDOS DE LA POSIBILIDAD DE TALES DAÑOS.

NetApp se reserva el derecho de modificar cualquiera de los productos aquí descritos en cualquier momento y sin aviso previo. NetApp no asume ningún tipo de responsabilidad que surja del uso de los productos aquí descritos, excepto aquello expresamente acordado por escrito por parte de NetApp. El uso o adquisición de este producto no lleva implícita ninguna licencia con derechos de patente, de marcas comerciales o cualquier otro derecho de propiedad intelectual de NetApp.

Es posible que el producto que se describe en este manual esté protegido por una o más patentes de EE. UU., patentes extranjeras o solicitudes pendientes.

LEYENDA DE DERECHOS LIMITADOS: el uso, la copia o la divulgación por parte del gobierno están sujetos a las restricciones establecidas en el subpárrafo (b)(3) de los derechos de datos técnicos y productos no comerciales de DFARS 252.227-7013 (FEB de 2014) y FAR 52.227-19 (DIC de 2007).

Los datos aquí contenidos pertenecen a un producto comercial o servicio comercial (como se define en FAR 2.101) y son propiedad de NetApp, Inc. Todos los datos técnicos y el software informático de NetApp que se proporcionan en este Acuerdo tienen una naturaleza comercial y se han desarrollado exclusivamente con fondos privados. El Gobierno de EE. UU. tiene una licencia limitada, irrevocable, no exclusiva, no transferible, no sublicenciable y de alcance mundial para utilizar los Datos en relación con el contrato del Gobierno de los Estados Unidos bajo el cual se proporcionaron los Datos. Excepto que aquí se disponga lo contrario, los Datos no se pueden utilizar, desvelar, reproducir, modificar, interpretar o mostrar sin la previa aprobación por escrito de NetApp, Inc. Los derechos de licencia del Gobierno de los Estados Unidos de América y su Departamento de Defensa se limitan a los derechos identificados en la cláusula 252.227-7015(b) de la sección DFARS (FEB de 2014).

### **Información de la marca comercial**

NETAPP, el logotipo de NETAPP y las marcas que constan en <http://www.netapp.com/TM>son marcas comerciales de NetApp, Inc. El resto de nombres de empresa y de producto pueden ser marcas comerciales de sus respectivos propietarios.